### **ChatGPT Plus Spreadsheet Plugins**

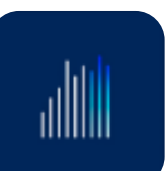

# PERFECT EXCEL Chatgpt prompts

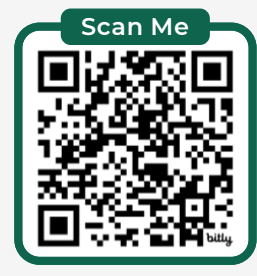

**CHEAT SHEET SHEET SHEET SHEET CHATGES AT SHEET AT A SHEET SHEET SHEET SHEET SHEET SHEET SHEET SHEET SHEET SHEET SHEET SHEET SHEET SHEET SHEET SHEET SHEET SHEET SHEET SHEET SHEET SHEET SHEET SHEET SHEET SHEET SHEET SHEET S** 

 $\vert$ in Follow me for tips and tutorials **Save Time: Specify custom instructions (available from your**  file pic) include:

- ur role,
- rsion of Excel,
- el of ability,
- eferred solution e.g. use dynamic array nctions where possible,
- ovide the most efficient solution,
- eferred response format, etc.

you having to enter this n with each prompt.

# **Mynda Treacy, TEACHING YOU CAREER TRANSFORMING SKILLS**

**AtGPT Inside Excel:** use the **S.GENERATIVEAI function to** e prompts linked to cells in your el worksheet.

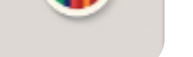

*© Copyright 2023*

# Check out the deep dive video **https://bit.ly/excel-chatgpt**

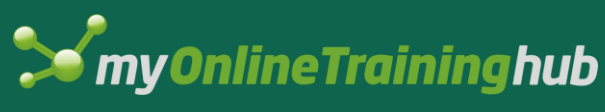

## **Bonus Tips**

**Step-by-step video here: [bit.ly/excellabs](https://bit.ly/excellabs)**

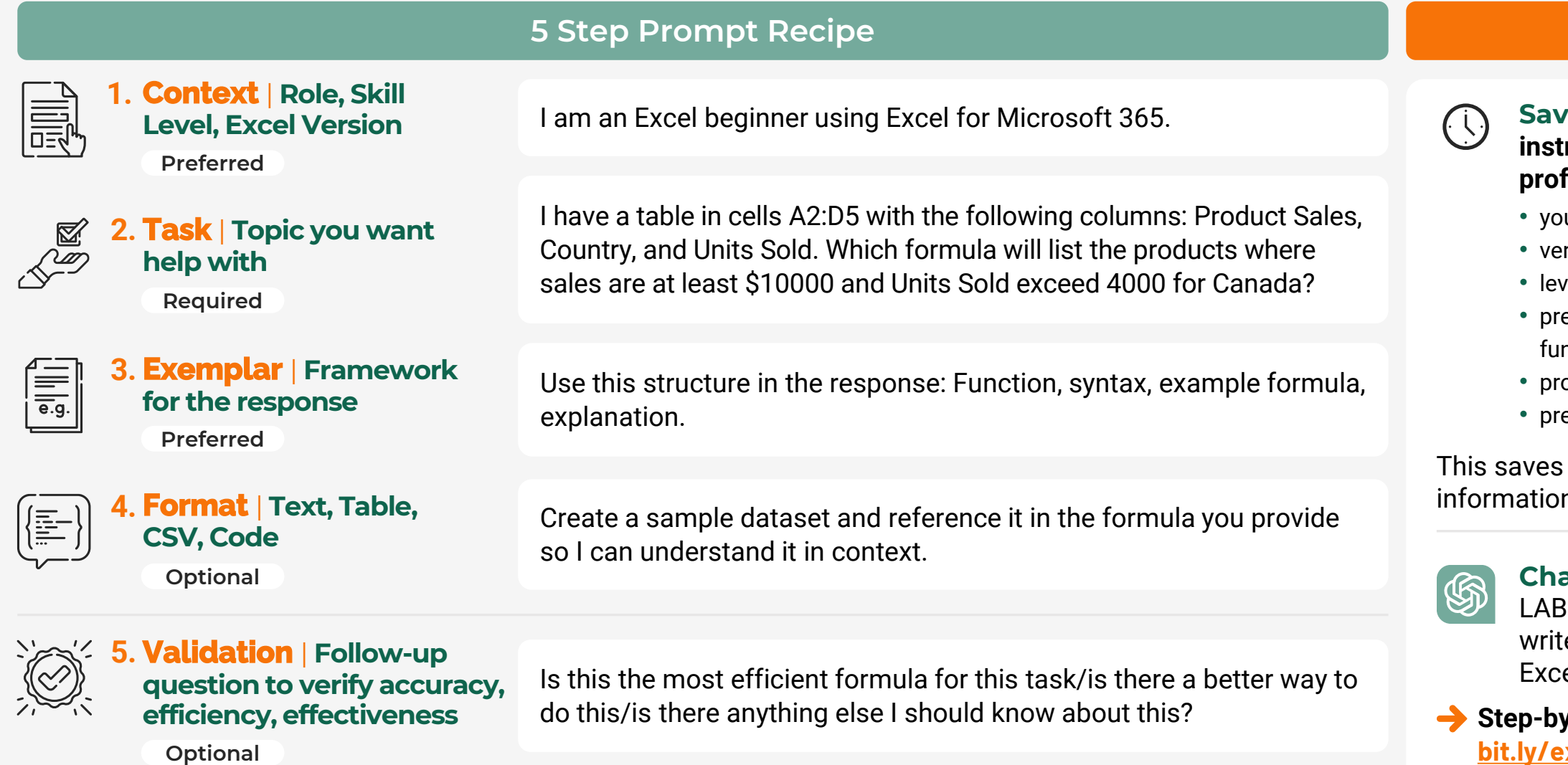

#### **Charts & Diagrams**

Mermaid Diagrams, Schemes for Presentations, Analysis, research websites, pie charts.

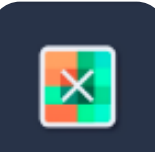

#### **AI Data Analyst**

Dive into your data like never before. No code, no complex queries; just plain English.

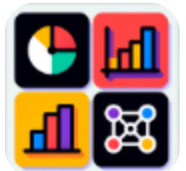

#### **Access Google Sheet**

**Step-by-Step**   $2 =$ **Guides**  $\sqrt{3}$ 

> Ask your Google Sheets questions & chat with excel.

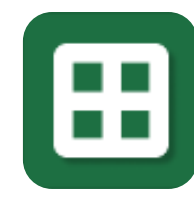

#### **Chat With Excel**

Transform your spreadsheet interactions and analysis by conversing as if you were a friend.

#### **Make A Sheet**

Generate a csv file that can be directly imported into Google Sheets or Excel.

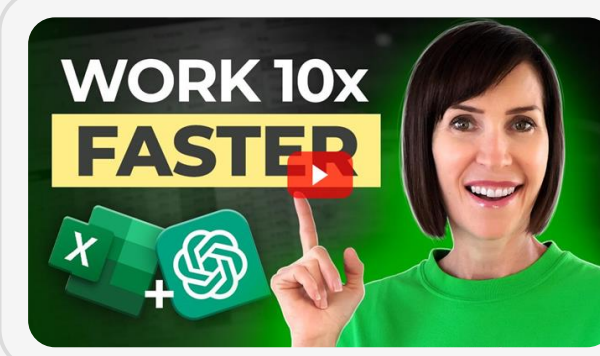

#### **Data Interpreter**

Analyze your data using a Python code interpreter in a secure execution environment

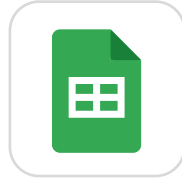

#### **Chat With Your Data**

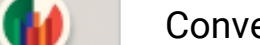

Conversational analysis over your databases

and spreadsheets.

This formula returns a #NAME! error in Microsoft Excel 2019: =XLOOKUP(A2, S2:S10, R2:R10) how do I fix it or is there a different formula I can use?

Show me step-by-step how I prevent users from copying cells in Excel 2021.

Split a list of names containing first, middle, and last names stored in Excel's cells A2 to A5 at the rightmost space, resulting in splitting the names into 2 columns - the first column containing the first and middle name and the second column containing only the last name.

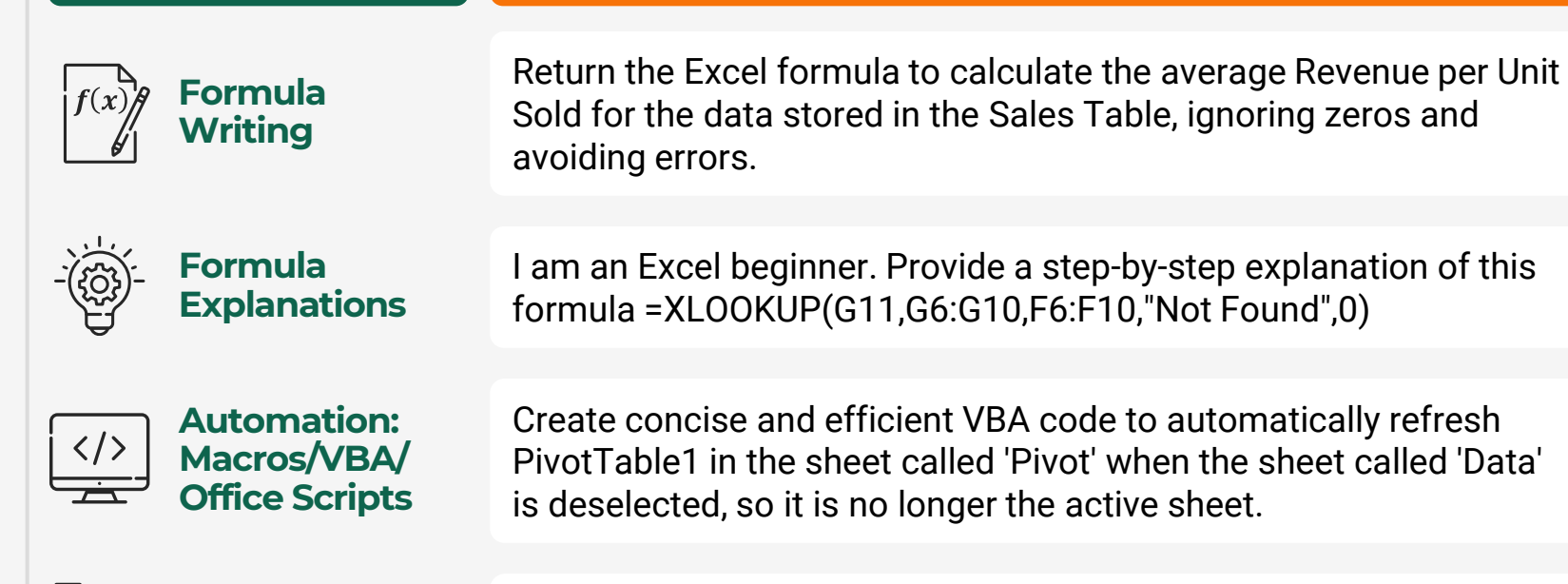

How do I write an Excel DAX measure that calculates the running total based on Months in the Date table, for Sales in the Revenue table? It should allow for some months to have no sales.

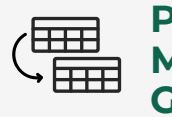

How do I write a Power Query formula for the Delivery Status that checks if the Delivery Date is not blank and returns "Delivered", otherwise it returns nothing?

Consolidate the data in the attached Excel files and identify patterns, trends and outliers and present in a series of charts.

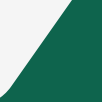

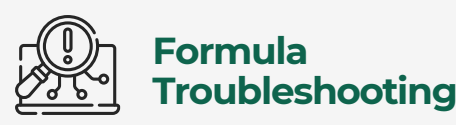

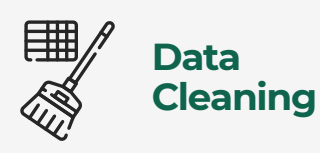

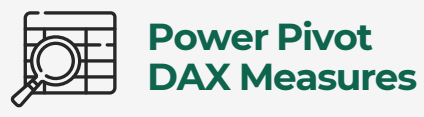

**Power Query M Code - Generate**

**Analyse & Visualise Data**  *(ChatGPT Plus)*

# **Best Excel Uses Prompt Example**